# **[Printimislahendused](https://www.am.ee/node/2796) iPadiga**

12 years tagasi Autor: Argo [Paavel](https://www.am.ee/user/305)

**?** AirPrint iPadil ei ole piisavalt funktsionaalne. Kuidas printimist tahvelarvutil täiustada?

**!** iPadile on loodud hulgaliselt rakendusi erinevate tootjate poolt.

Ehkki üha rohkem dokumente liigub e-formaadis, on endiselt vajadus printimise järele. Paljulevinud on võrguprinter, eriti neil, kes kasutavad sülearvutit või puutetundliku seadet, millega on lihtne igal pool printida, juhtmetest sõltumata.

Apple'i puutetundlikele seadmetele on sisseehitatud AirPrint, millel on ka teatud ühilduvad printerid. Ent see pole nii täiuslik kui näiteks Maci arvutites. Lahendus – kas printida välja dokument ilma korrigeerimata või otsida rakendusi, mis laseks seda vastavalt soovile muuta.

### **AirPrint**

**Printer Opt** Select Printer > Printer 1 Copy  $\ddot{\phantom{1}}$ 

Apple tõi printimisvõimaluse puutetundlikele seadmetele alates iOS 4.2 versioonist. Välja saab trükkida faile kogu seadmest. Kui valida printimise võimalus, ilmub ette menüü, kust saab valida printeri ja prinditava koguse, ehk valikud on üsna piiratud. Ka foto välja trükkimisel ei saa muuta seadeid pildi suuruse valimiseks, vaid kasutatakse vaikeväärtusi. Selleks tuleb kasutada teisi rakendusi. Samuti pole e-maili manuste printimine probleem, kui ainult terve dokument välja printida. AirPrint töötab ka veebilehtede puhul Safaris ja siis tulebki välja printida kogu veebileht, ehkki soovitakse ainult teksti ilma reklaami ja muu sisuta ülejäänud lehtedel, mis välja trükitud.

### **Print Agent Pro**

Saamaks AirPrint võimalustest rohkem, tuleb uurida teiste tootjate rakendusi. Üheks heaks võimaluseks on Dar-Soft'i Print Agent Pro, mille iPadi versioon on 5,49 €, iPhone'ile saab selle paar eurot odavamalt. Saadaval on ka tasuta prooviversioon, mis laseb proovida, kas võrguprinter ühildub.

Kui printer ühildub, kuvatakse see rakenduses teadeteribale. Dokumente saab aplikatsiooni saata e-mailist, Dropboxist ja veebilehelt. Enne printima hakkamist on võimalik printida testleht ning vaadata, kas prinditav leht tuli ilus.

Printimismeetodeid on rakendusel kaks. Kiirprint (*Qucik Print*) kasutab vaikeväärtusi dokumendi või foto väljaprintimiseks. Teise meetodi puhul tulevad ette valikud, kus saab määrata prinditava paberi paigutuse, tüübi, vahemiku (kui näiteks soov ainult kolmas ja neljas leht printida) ja kui mitu koopiat välja trükkida.

Print Agent Pro on ka failihaldur, kus saab dokumente paigutada kaustadesse ning neid Dropboxi kontole üles laadida. Rakenduses olevaid faile saab saata e-mailiga või avada sisu muutmiseks teises ühilduvas rakenduses. Kui iPadis on kopeeritud tekst lõikelauale, saab selle printimiseks otse Print Agent'is avada ilma, et peaks mujal rakenduses tekstidokumenti koostama. Samas on ka kontaktide kaust, millega pääseb ligi seadme kontaktidesse vajaliku informatsiooni välja trükkimiseks.

Kõikide toimingute tegemine on lihtne ja võimalusterohke.

#### **Rakendused printeritootjatelt**

Printimiseks on rakendusi loonud ka tuntumad tootjad, ent nagu arvata võib, on nende võimalused piiratud, kuid alla laadimiseks on need tasuta. Aplikatsioonide põhimõtted on üsna sarnased – toetatakse vaid tootja printereid.

**Samsung Mobile Print** laseb printida ja otse iPadi skänneerida paberdokumente Samsungi seadmetest ilma laua- või sülearvutit kasutamata. Rakenduses on mitmeid funktsioone, nagu prinditavate lehekülgede ja koopiate arvu määramine, paberiformaadi ja värvirežiimi valimine ning enne printimist saab kasutada eelvaadet. Mobile Print pakub ka fotode välja trükkimise võimalust ning Google Docsile ligipääsu, kui mõni fail asub seal. Fotosid trükib see selle paberi formaadis, kuhu prinditakse, ja määrata saab veel värvi, orientatsiooni ja kas prinditakse ühele või kahele poole. Sarnaselt Print Agent'iga on võimalik printida lõikelaual olevat teksti või fotosid. Rakenduses on ka veebibrauser, mis võimaldab veebilehe välja trükkimise.

Printimisrakenduse on loonud ka Canon. **Canon Easy-PhotoPrint**, nagu nimigi ütleb, on fotodele suunatud aplikatsioon, millega saab nii printida kui skänneerida. Dokumentidest saab rakenduse abiga printida vaid PDF faile Canoni PIXMA ja SELPHY printeritega. Fotode välja printimisel saab valida, kas tuleb raamiga või raamita pilt, paberi tüübi ja suuruse, viimase valikus on ka postkaardi suurus. Korraga saab printida kuni 20 koopiat. Juhul, kui Canoni printer on iPadiga ühendatud ning tekkis huvitav pildistamismoment, saab kaamerasse minna otse rakendusest ja pildi kohe välja printida.

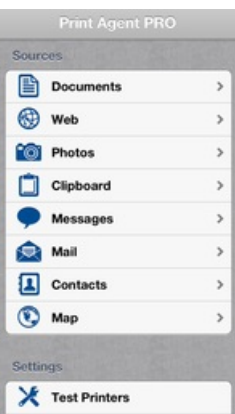

Lexmark on loonud rakendused nii printimiseks kui ka uuenduste installimiseks. **Printer Firmware Update Assistant** otsib kohalikus võrgus olevaid Lexmark printereid. Printerilt tuleb sisestada printeri IP aadress või skänneerida QR koodi. See otsib printeri andmed ning vaatab, kas uuendus on saadaval. Kui jah, saab seda teha automaatselt WiFi võrgu kaudu. **Lexmark Mobile Printing** kaudu saab lisada printeri võrgust otsides, skänneerida selle QR kood või automaatselt sisestada printeri IP aadress. Nimelt on enamik Lexmarki printereid võimelised genereerima QR koodi, mis automaatselt kuvab IP aadressi või *hostname*'i. Printimiseks sobivad fotod erinevates formaatides ning PDF failid ning seadistustes saab määrata koopiate arvu, mitu lehte ühele poolele tuleb, kas prinditakse mõlemale poolele ning välja saab lülitada värvirežiimi, ehk prinditakse mustvalgelt.

Printerite uuendamine on võimalik ka **EPSON Printer Finder** rakenduses. **Epson iPrint** kaudu pääseb ligi mitmetele pilvekontodele, nagu Box, Dropbox, Google Drive ja Evernote. Printida saab fotosid, veebilehti rakenduse veebibrauserist, PDF faile ja toetatakse erinevaid Microsofti dokumendiformaate. Ligi pääseb ka e-maili manustele. Aplikatsiooni saab dokumente skänneerida ning neid üles laadida internetti, jagada teiste iPadi rakendustega ja saata e-mailile. Lisaks on võimalik jälgida, mis seisus võrguprinter on ning kas sellel on vaja tinti või toonerit juurde.

HP on printeritele suunanud mitmeid rakendusi. HP on loonud ePrinterite seeria, millega**HP ePrint** ühildub. Printida saab kohalikus WiFi võrgus, Interneti kaudu HP ePrinteritele või otsida HP avalikud printerid raamatukogudes või lennujaamades. Faile saab kätte Evernote, Google Drive, Box.net, Dropboxi ja e-maili kontodelt. Formaatidest toetatakse nii fotosid, PDF faile ja Microsoft Office dokumente ning olemas on ka veebibrauser. Skänneerimiseks tuleb tõmmata **HP Printer Control** rakendus. See toetab HP e-All-in-One kombaine kui otsest fotode tegemist kaameraga. Failid salvestatakse hilisemaks redigeerimiseks kas JPEG või PDF formaadis ning neid saab jagada pilveteenuste ja sotsiaalmeedia vahendusel. Sealgi on olemas printerifunktsioon ning samas saab jälgida, mis seisus on värvitoonid printeris ning milliseid värvisegusid võib juurde lisada, kui need otsa hakkavad saama. Viimasele on loodud ka eraldi rakendus. Ühesõnaga on HP mainitud printeritootjatest enim rakendusi loonud printimiseks ja selle kontrollimiseks.

Mobiilne printimine on mugav, kui sellel on olemas kõik võimalused on olemas. Kui võrguprinter on olemas, saab alati tasuta rakenduse tõmmata ning vaadata, kas soovitud funktsioonid on olemas, või jääbki millestki puudu ja tuleb osta pigem kolmandate osapoolte loodud aplikatsioon.

## **ARGO PAAVEL**

- [Lahendused](https://www.am.ee/lahendused)
- [Tahvelarvutid](https://www.am.ee/tahvelarvutid)